# docker-compose 构建远程桌面 kali

作者: evling

原文链接:https://ld246.com/article/1604711919050

来源网站: [链滴](https://ld246.com/member/evling)

许可协议:[署名-相同方式共享 4.0 国际 \(CC BY-SA 4.0\)](https://ld246.com/article/1604711919050)

## **背景**

公司机房虚拟机全是由 Centos 模板产生, 又不支持嵌套虚拟化, 但 Kali 又是基于 Debian 系统, 没 办法,只有利用 Docker 来搞事情了。

## **目标**

易雾君想要申请一台全新的虚机,部署好 Kali 基础环境, 最重要的是 Kali 2020 主题, 太爱了。还有 是能通过 3389 远程接入系统, 尤其是 Jumserver 基于 rdp 接入 Kali 后自适应分辨率, 使用体验简 了。那跟着易雾君的节拍来一步步搞定它。

## **操作指南**

易雾君考虑大家伙的操作便利性,习惯采用 docker-compose 来一键编排。

### **文件目录结构**

|-- kali  $|-$  app |-- Dockerfile |-- docker-compose.yml |-- .env # 存放用户名密码环境变量

#### **配置用户名密码**

打开项目根目录下的 .env 环境变量配置文件,一定记得修改为自己的复杂密码,默认是很弱的。

KALI\_USER=kali KALI PASSWORD=kali@123!

### **构建镜像文件**

# 基于 kali 官方镜像 rolling 版 FROM kalilinux/kali-rolling

LABEL maintainer="evling2020@gmail.com"

# 引入环境变量 **ARG KALI USER** ARG KALI\_PASSWORD env KALI\_USER=\${KALI\_USER} \ KALI\_PASSWROD=\${KALI\_PASSWORD}

# 安装 kali 基础环境,选取 kali-linux-large RUN apt-get -y update && apt-get -y upgrade && \ DEBIAN\_FRONTEND=noninteractive apt-get install -y \ kali-linux-large \ pciutils \ bash-completion && \

 apt-get autoremove -y && \ apt-get clean

RUN printf "alias ll='ls \$LS\_OPTIONS -l'\nalias l='ls \$LS\_OPTIONS -lA'\n\n# enable bash comp etion in interactive shells\nif [ -f /etc/bash completion ] && ! shopt -oq posix; then\n . /etc bash\_completion\nfi\n" > /root/.bashrc

# 待挂载工作目录,将它映射到宿主机,常用临时工具或者文件放这里 RUN mkdir /data

# 安装远程桌面环境 kali-desktop-xfce、远程桌面服务 xrdp RUN apt-get -y install kali-desktop-xfce xorg xrdp iputils-ping RUN useradd -ms /bin/bash \$KALI\_USER RUN echo '\$KALI\_USER:\$KALI\_PASSWORD' |chpasswd RUN echo "\$KALI\_USER ALL=(ALL) ALL" >> /etc/sudoers

# 对外暴露 3389 端口 EXPOSE 3389 VOLUME /data /root /home/\$KALI\_USER ENTRYPOINT /etc/init.d/xrdp start && tail -F /var/log/xrdp-kali.log

#### **获取打包文件**

● 资源链接: https://pan.evling.me/s/AZH5WecYGzCHR9b

● 访问密码: 关注公众号 易雾山庄 , 回复获取密码 即可得到访问密码 , 主要考虑到恶意爬虫对流 造成浪费,故增加这么个环节,望理解。

#### **一键部署**

机器预先安装好 docker 和 docker-compose , 解压项目文件, 按照上文配置后执行指令即可。

\$ tar -zxvf kali on docker.tar.gz \$ cd kali \$ docker-compose up -d

## **远程接入**

可以利用 Windows 下的 mstsc 工具直接连接,帐号即上面的配置,易雾君强烈安利各位条件允许的 部署 Jumpserver 接入,自适应分辨率,体验尤佳。感受下真容。

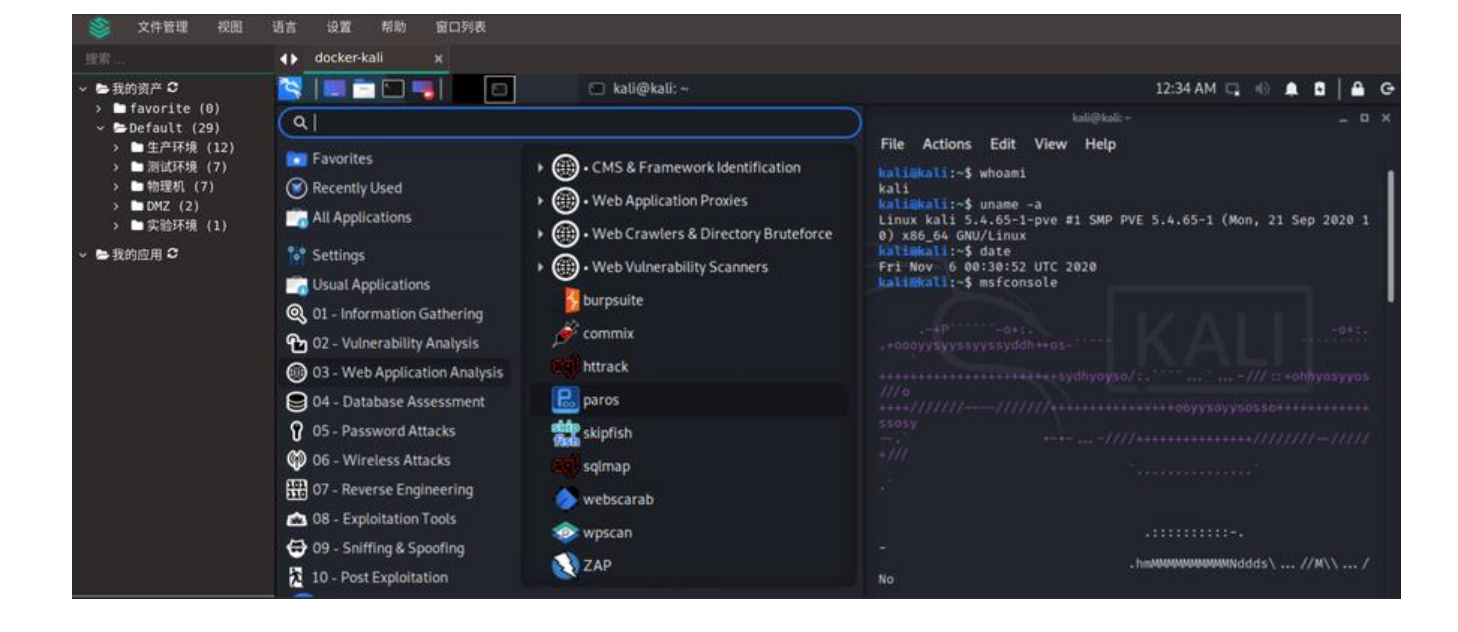